**Sehr geehrter Kunde,** 

**dies ist eine Kurzanleitung welche Sie in die grundlegenden Funktionen des Gerätes einführt.** 

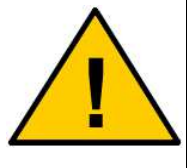

**Den AT Befehlssatz zu Ihrem GSM Modem finden Sie auf der CD in dem entsprechenden Verzeichnis oder auf der Website www.coniugo.de im Downloadbereich. Die dort bereitgestellten Dokumente können Sie mit dem Adobe Acrobat Reader lesen und drucken.** 

# **Einführung / Herstellererklärung**

Sehr geehrter Kunde,

wir bedanken uns für den Kauf des GSM Modems. Das vorliegende Gerät wurde nach dem neuesten Stand der Technik gebaut. Es ist ein GSM Modem zur drahtlosen Datenübertragung in den Funktelefonnetzen.

> Hersteller ist: ConiuGo® GmbH Berliner Strasse 4a 16540 Hohen Neuendorf

Für die CE- Kennzeichnung sind von Bedeutung und wurden beachtet:

EU-Richtlinie 89/336/EWG vom 3. Mai 1989 (EMV- Richtlinie) zuletzt geändert durch EU-Richtlinien 91/263/EWG, 92/31/EWG, 93/68/EWG, EN 61000-6-4/01 Fachgrundnorm zur Störaussendung im Industriebereich, EN 61000-6–2/05 Fachgrundnorm zur Störfestigkeit im Industriebereich, Fertigung nach den Richtlinien der Qualitätsnorm DIN EN ISO 9001, EU-Richtlinie 1999/5/EC nach R&TTE.

Das Gerät wird in Verbindung mit einer Telekommunikationsendeinrichtung für die Netze GSM 900 MHz & 1800 MHz und / oder 850 MHz & 1900 MHz verwendet (je nach Bestellung). Es hat eine eigene CE- Kennzeichnung mit Prüfziffer.

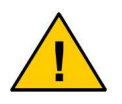

**Um einen gefahrlosen Betrieb unseres Modems sicher zu stellen, müssen Sie als Anwender diese Bedienungsanleitung beachten.=**

Hohen Neuendorf, 24. August 2015

# **Inhaltsverzeichnis**

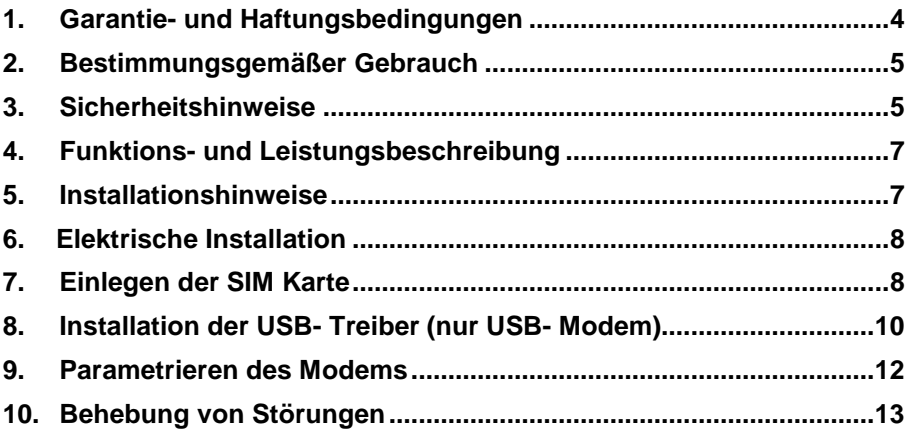

### **1. Garantie- und Haftungsbedingungen**

Die ConiuGo GmbH gewährleistet, dass das Produkt bei normalen Gebrauch und Wartung frei von Material- und Herstellungsfehlern ist. Diese Garantie gilt für 2 Jahre ab Lieferungsdatum, sofern nicht anders vereinbart. Die Garantie erstreckt sich auf eine Reparatur oder Ersatz, wobei sich die ConiuGo GmbH das Wahlrecht vorbehält. Die Garantie erstreckt sich auf Material- und Personalkosten im Falle einer Reparatur, nicht jedoch auf Montage- und Versandkosten.

Die Garantie besteht nur bei normalen Gebrauch und Wartung. Sie ist ausgeschlossen, bei unsachgemäßem Gebrauch, Veränderung, Demontage, bzw. Umbau. Der Kaufbeleg muss bei einer Rücksendung beigefügt sein.

Jeglicher Gebrauch des Modems geschieht auf eigene Gefahr. In keinen Fall ist ConiuGo GmbH haftbar für Begleit- oder Folgeschäden, einschließlich Sachschäden, der Gebrauchsverlust des Gerätes, oder anderer Geräte, oder sonstigem Vermögensverlust.

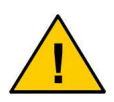

**Bei Schäden, die durch Nichtbeachten dieser Bedienungsanleitung verursacht werden, erlischt der Garantieanspruch. Für Folgeschäden übernehmen wir keine Haftung!** 

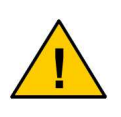

**Bei Sach- oder Personenschäden, die durch unsachgemäße Handhabung oder Nichtbeachten der Sicherheitshinweise verursacht werden, übernehmen wir keine Haftung. In solchen Fällen erlischt jeder Garantieanspruch.** 

# **2. Bestimmungsgemäßer Gebrauch**

Das Gerät ist für den Einsatz in Deutschland gefertigt. Es darf außerhalb von Deutschland, Österreich und der Schweiz nur mit einer Bedienungsanleitung in Landessprache in Verkehr gebracht werden. Diese Anleitung muss vom Hersteller autorisiert sein. Jeder Distributor muss sicherstellen, dass der Endabnehmer dieses Gerätes in der Lage ist, das Handbuch sowohl sprachlich, wie auch inhaltlich zu verstehen.

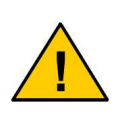

**Installation und Inbetriebnahme des Gerätes bedürfen spezieller Fachkenntnisse (Fernmeldetechnik, Elektrotechnik, Elektronik, etc.). Die sachgerechte Installation und Inbetriebnahme ist vom Erwerber, bzw. Betreiber sicherzustellen.** 

Die Beachtung aller Hinweise dieses Handbuchs und der Technischen Dokumentation sowie der Hinweise am Gerät (Typenschild, etc.) ist vorgeschrieben. In Zweifelsfällen ist das Gerät außer Betrieb zu setzen und der Hersteller zu konsultieren.

Es ist eine SIM- Karte mit Freischaltung für die gewünschte Betriebsart (Datenverbindung, Sprachverbindung, SMS oder GPRS) erforderlich.

Eine andere Verwendung als zuvor beschrieben, führt zur Beschädigung dieses Produktes. Außerdem ist dies mit Gefahren, wie z. B. Kurzschluss, Brand, elektrischer Schlag etc. verbunden. Das gesamte Modul darf nicht geändert bzw. umgebaut und das Gehäuse nicht geöffnet werden!

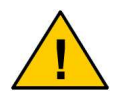

**Die Sicherheitshinweise sind unbedingt zu beachten.**

### **3. Sicherheitshinweise**

Das GSM Modem entspricht den allgemein gültigen GSM- Standards. Bei Verwendung einer GSM- Sende- und Empfangseinheit müssen die für den Mobilfunk notwendigen Sicherheitsvorkehrungen getroffen werden:

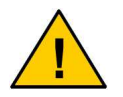

**GSM- Geräte können explosionsfähige bzw. brennbare Gasgemische elektromagnetisch zünden.** 

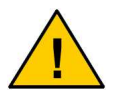

**Das System darf in Flugzeugen und Krankenhäusern nur eingeschaltet werden, wenn dies erlaubt und unbedenklich ist.** 

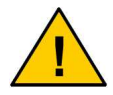

**Das System darf nicht in Fahrzeugen betrieben werden, es sei denn es liegt eine gesonderte Zulassung für das Gerät vor.** 

Der Einsatz des GSM- Modems unter den zuvor genannten Bedingungen muss fachkundig geprüft bzw. ausgeschlossen werden.

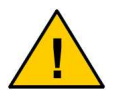

**Erkundigen Sie sich vor dem Einschalten des Gerätes unbedingt nach eventuellen Einflüssen des Moduls auf Ihre vorhandenen technischen Anlagen.** 

Der Hersteller liefert ein Produkt für die Integration in eine Anlage. Dieses Produkt ist entsprechend der CE- Richtlinie sorgfältig auf die Einhaltung der in der Herstellererklärung genannten Normen und Richtlinien kontrolliert. Dennoch hängt das elektromagnetische Verhalten des GSM Modems von den Einbau- und Umgebungsbedingungen ab.

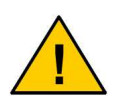

**Das elektromagnetische Verhalten des GSM-Modems hängt von Einbau- und Umgebungsbedingungen ab, die nicht der Kontrolle des Herstellers unterliegen. Daher übernimmt der Hersteller für dieses Verhalten auch keine Haftung.** 

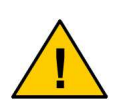

**Ein GSM-Gerät darf wegen der auftretenden HF-Strahlung grundsätzlich nur mit einer geeigneten externen GSM- Antenne für das entsprechende Frequenzband betrieben werden. Die Antennenleitung darf keine Beschädigungen aufweisen.** 

### **4. Funktions- und Leistungsbeschreibung**

Das Modem ist ein GSM Sende- und Empfangsmodul zur Übertragung von Daten, Fax und SMS in GSM-Netzen. Das Modem ist auch in der Lage, den IP-Transfer in den GSM- Netzen über GPRS, UMTS bzw. LTE zu unterstützen.

Sobald das Modem in ein Netz eingebucht ist, arbeitet es wie ein Standard-Modem oder Fax-Modem. Zur Programmierung wird der Standardsatz der AT-Kommandos gemäß ETSI 07.07 oder ETSI 07.05 benutzt. Das Modem unterstützt die auf dem Typenschild angegebenen GSM Netze.

### **5. Installationshinweise**

Das Modem darf nur in trockenen Räumen installiert werden; der zulässige Temperaturbereich beträgt -30 bis +60°C. Die allgemeinen Vorschriften zur Sicherheit elektrischer Installationen sind zu beachten. Der Kontakt mit Feuchtigkeit (> 70 % RF) ist unbedingt zu vermeiden.

Das Modem kann mit entsprechendem Zubehör an Wände montiert oder für die Hutschienenmontage vorgesehen werden. Einfaches aufstellen ist ebenso möglich. Dabei sollte darauf geachtet werden, das es gegen verrutschen gesichert ist um ein abreissen der angeschlossenen Kontakte zu vermeiden.

- Umgebungstemperatur von –30 bis +60 °C
- Nur in trockenen Räumen bis max. 70% rel. LF
- SIM- Karte mit anwendungsbezogener Freischaltung erforderlich (bei CSD- Datenübertragung: Datenfreischaltung).
- Empfohlene und voreingestellte Einstellung **bei serieller Schnittstelle**:

Datenformat 8N1

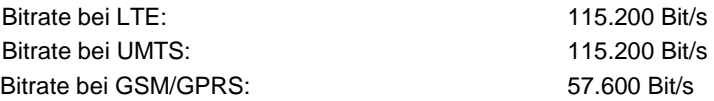

## **6. Elektrische Installation**

#### **Spannungsversorgung**

Diese entnehmen Sie bitte dem Typenschild.

#### **Schnittstelle**

RS 232 (seriell) oder USB entsprechend dem Typenschild.

# **7. Einlegen der SIM Karte**

Vergewissern Sie sich, dass die verwendete SIM- Karte für alle Dienste aktiviert ist, die Sie nutzen möchten (ggf. auch CSD- auch Datendienst, mit einer separaten Telefonnummer für Daten!).

Alle Gehäuseausführungen des Modems verfügen über den gleichen SIM- Kartenhalter. Nachfolgend wird das Einlegen der SIM- Karte am Beispiel des Industriegehäuses beschrieben:

- Führen Sie die SIM- Karte wie nachfolgend abgebildet in den SIM- Kartenhalter ein.
- Achten Sie darauf, dass die vergoldeten Kontaktflächen der SIM- Karte nach oben zeigen. Vermeiden Sie es, die Kontaktflächen der SIM- Karte mit den Fingern zu berühren.

Bei dem **Industriegehäuse** befindet sich der SIM- Kartenhalter auf der Unterseite des Gehäuses.

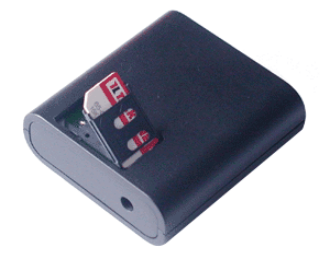

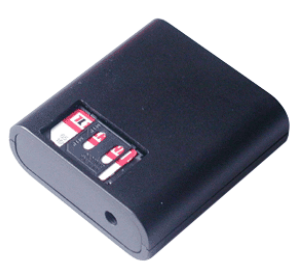

Sollten Sie ein Modem im **Industriegehäuse Professional** benutzen, ist der SIM-Kartenhalter erst nach dem Öffnen des Gehäuses zugänglich.

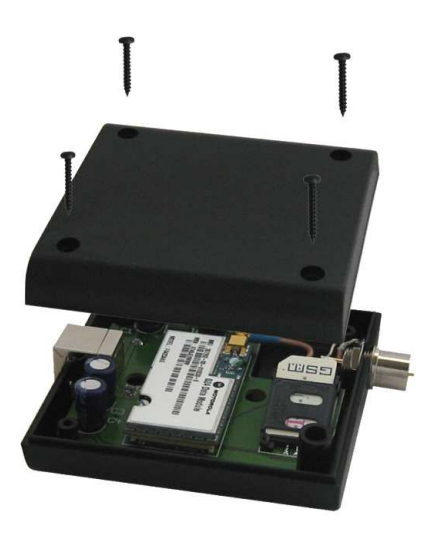

Bei dem **Gehäuse zur Montage auf 32 mm Tragschiene** (Hutschiene) befindet sich der SIM- Kartenhalter auf der rechten Seite des Gehäuses.

Zusätzlich sind in der Bauform für 32 mm Tragschiene noch zwei LED vorhanden, die die Betriebsspannung anzeigen bzw. zur Anzeige des Modem- Status dienen (Function). Diese LED kann über AT- Kommandos zur Anzeige verschiedener Modem- Stati konfiguriert werdent. Dies ist im Manual der AT- Kommandos erläutert (AT#GPIO für Status- LED).

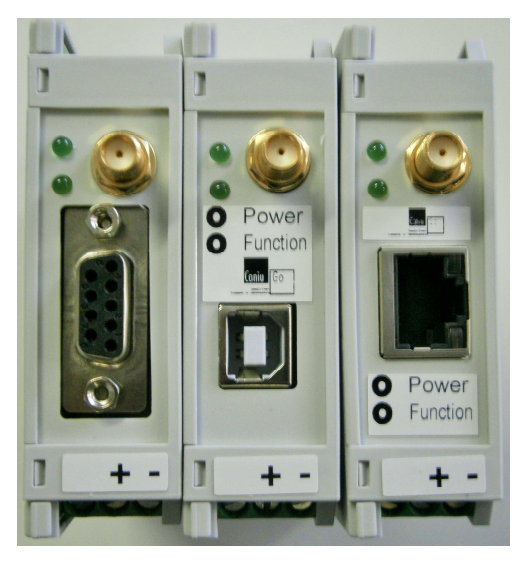

# **8. Installation der USB- Treiber (nur USB- Modem)**

**Nur bei Verwendung des USB** ist die Installation eines Treibers erforderlch. Modems mt serieler Schnittstelle werden als Standardmodem eingerichjtet oder direkt am COM- Port betrieben.

Bei einem Modem für USM muss **vor dem Anschluss des Modems am USB** der USB- Treiber installiert werden. Der Treiber befindet sich auf der beigefügten CD oder kann von der ConiuGo- Website heruntergeladen werden.

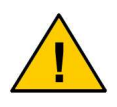

**Zu beachten ist, dass das GSM- Modem mit der Modembaugruppe LE910 (LTE), HL865 (UMTS) oder GL865 (GSM/GPRS) ausgeliefert wird. Bei der Installation des Treibers ist sicherzustellen, dass dieser passend zu der Modembaugruppe ausgewählt wird.** 

Sollte das Modem nicht erkannt werden, starten Sie den Rechner bitte neu.

Nach erfolgreicher Treiberinstallation werden für ein USB- Modem **mehrere virtuelle Com- Ports und Modem- Ports** generiert. Diese dienen Diagnose- Ausgaben, der bzw. den Modemverbindung-/en und – sofern vorhanden – der integrierten GPS-Baugruppe (**G**eo **P**ositioning **S**ystem).

Im nachfolgenden Beispiel ist der **Gerätemanager für ein USB- LTE- Modem mit GPS- Baugruppe** gezeigt, das drei Com- Ports generiert (darunter der NMEA- Port des GPS), sowie zwei Modem- Verbindungen anbietet. Andere USB- Modems bieten eine ähnliche, jedoch weniger komplexe Struktur von virtuellen COM- Ports und Modem- Schnittstellen.

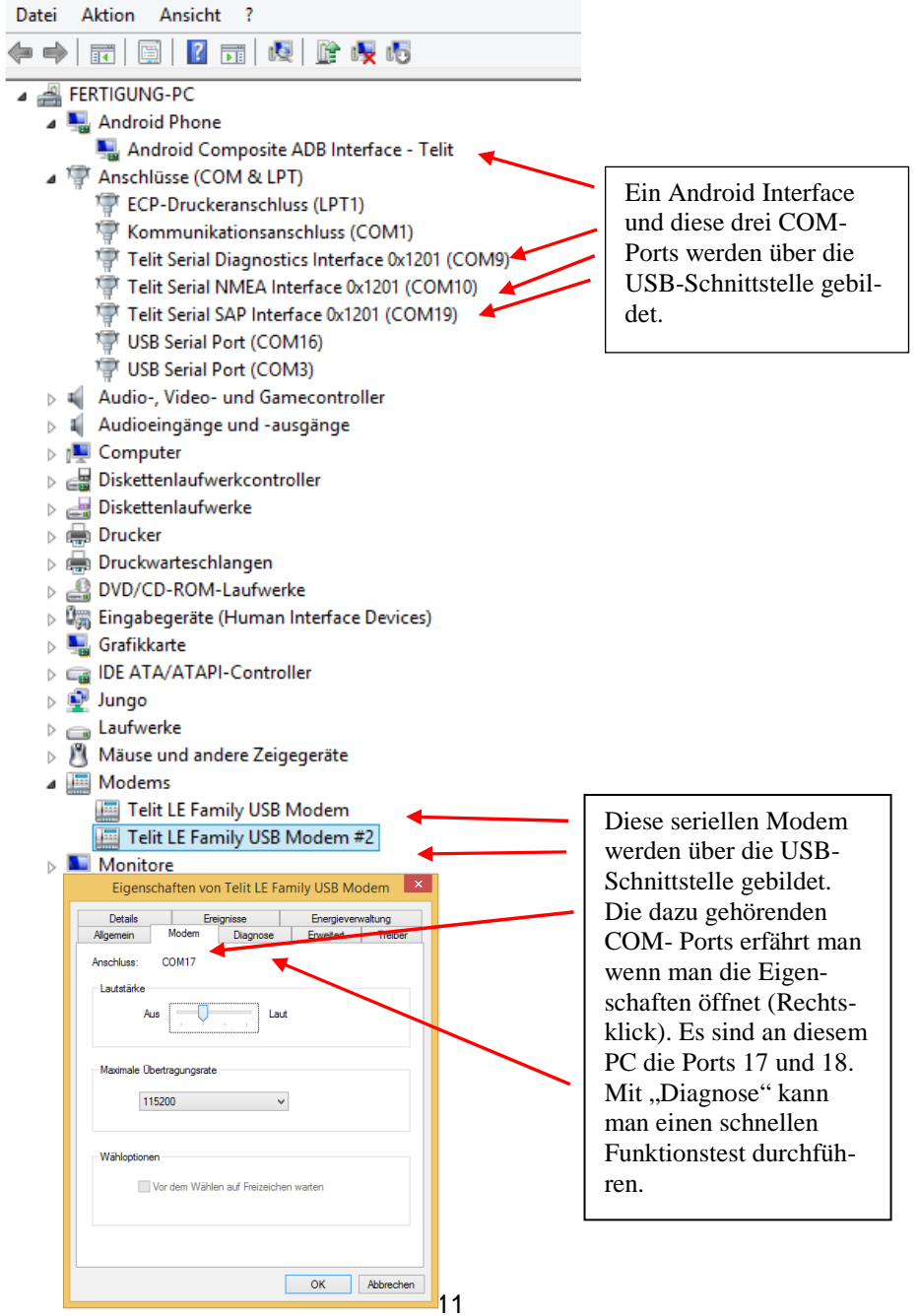

### **9. Parametrieren des Modems**

Die Einstellung des Modems erfolgt mit Hilfe eines Terminalprogramms. ConiuGo liefert hier ein eigenes Terminalprogramm mit beschränktem Funktionsumfang aus, die Software ConiuGo Modem Terminal. Von dieser Software ist auch eine Vollversion erhältlich. Außer der Software des Herstellers kann aber auch jedes andere Terminalprogramm Verwendung finden. Problemlos einsetzbar sind Telix, Hyperterminal, Commlite (auf der Produkt- CD enthalten) und viele andere.

Die Nutzung des Modems erfolgt über AT Befehle. Das Referenz- Handbuch der AT Befehle umfasst mehrere hundert Seiten und ist wegen seines Umfangs auf der CD zum Produkt beigefügt.

Einige einfache AT Kommandos zur Funktionsüberprüfung werden nachstehend erläutert (alle Eingaben bitte ohne die "" im nachfolgenden Text, Eingaben können in Großbuchstaben oder Kleinbuchstaben erfolgen):

#### **Verbindung zum Modem**

Nach Eingabe von "AT" sollte sich das Modem sich mit "OK" melden.

#### **PIN- Nummer**

Fragen Sie mit "AT+CPIN?", ob eine PIN- Nummer bereits eingegeben wurde oder geben Sie die PIN- Nummer mit "AT+CPIN="xxxx"" ein. Wichtig! Die PIN- Nummer selbst muss in Anführungszeichen stehen.

#### **Sendequalität**

Überprüfen Sie die Sendequalität mit "AT+CSQ". Hier wird die physikalische Sendequalität abgefragt. Sie sollte mindestens Werte von > 10 aufweisen, da ansonsten die Datenübertragung trotz erfolgreicher Einbuchung beim Netzbetreiber gestört sein kann.

#### **Statusabfrage**

Durch Abfrage von "AT+CREG?" und "AT+COPS?" werden der Einbuch- Zustand und der Provider angezeigt.

### **10. Behebung von Störungen**

Sofern ein Ansteuern des Modems noch möglich ist, kann man mit "AT&F" die Standardeinstellungen des Herstellers laden. Man muss dann erneut mit der Programmierung beginnen. Überprüfen Sie die Parameter der Schnittstelle, Baudrate, Data-Bits, Parity- Bit, Stop Bits, Duplex.

Überprüfen Sie, ob eventuell andere Programme mit dem Terminalprogramm interferieren und z.B. die serielle Schnittstelle belegen. Starten Sie gegebenenfalls den Computer neu und aktivieren Sie ausschließlich das Terminalprogramm.

#### **Verbindung lässt sich nicht herstellen**

#### **Fehler, die eine Verbindung unmöglich machen, können sein:**

- Das Modem hat eine feste Baudrate und wird nicht mit 57.600, 115.200 oder 23.400 bit/s angesprochen.
- Es befindet sich keine SIM- Karte im Modem bzw. die PIN- Nummer ist nicht eingegeben
- Das GSM Modem ist noch nicht im Netz eingebucht
- Die SIM- Karte hat keine Datenfreischaltung bzw. keine eigene Datennummer für enen CSD- Anruf!

#### **Mögliche Systemfehler:**

- Es besteht bereits eine andere Verbindung
- Der Anruf wird vom Empfänger nicht beantwortet.

Mögliche Gründe dafür:

- Der Empfänger ist kein Modem
- Der Empfänger unterstützt die gewählten Einstellungen nicht (no carrier)
- Der Empfänger ist besetzt (busy)
- Das GSM Modem ist im Netz nicht eingebucht

#### **Falsche Bildschirmanzeige:**

- Anzeige doppelter Buchstaben Echo-Modus mit "ATE0" ausschalten.
- Fehler bei den vom Empfänger zurückkommenden Meldungen die Datenformate beider Modems stimmen nicht überein – entsprechend anpassen.

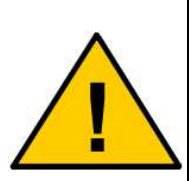

**Zu speziellen Problemen finden Sie Hilfestellungen auf unserer Internetseite. Sollten Sie dort nicht fündig werden, haben Sie die Möglichkeit sich bitte per e-mail an unseren Support: support@coniugo.com**

**Bitte halten Sie folgende Informationen bereit:** 

- **Wann / Wo gekauft?**
- **Welches Problem besteht?**
- **Was wurde vorher gemacht?**
- **Was soll überwacht und gemeldet werden?**